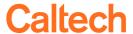

## Why Does My OBI Home Page Look Different?

You've clicked on Data Warehouse (OBI) in Access Caltech and your home page looks like this:

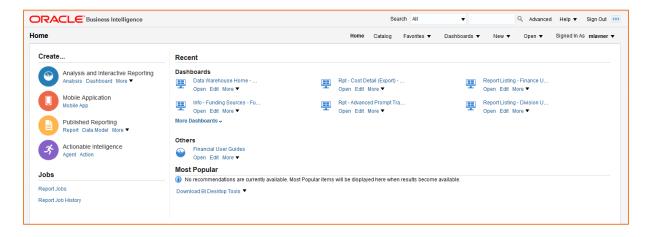

## What happened?

Your starting home page has been set to the OBI Home Page, and this isn't Caltech's Default home page.

## Here is how to update your home page:

1. Under your username, select My Account.

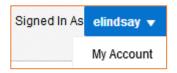

2. Under the Preferences tab, change the Starting Page from Home Page to Default.

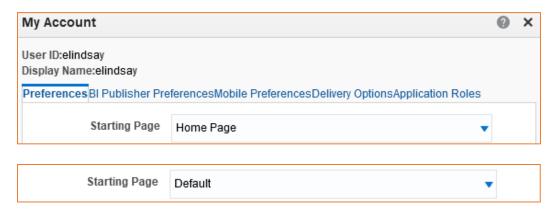

3. Sign Out of OBI, and then log back in (you must sign out, not just close the browser window).